# **ACESSO ABERTO A DADOS DE PESQUISA NO BRASIL**

Dataverse: ativação do HANDLE

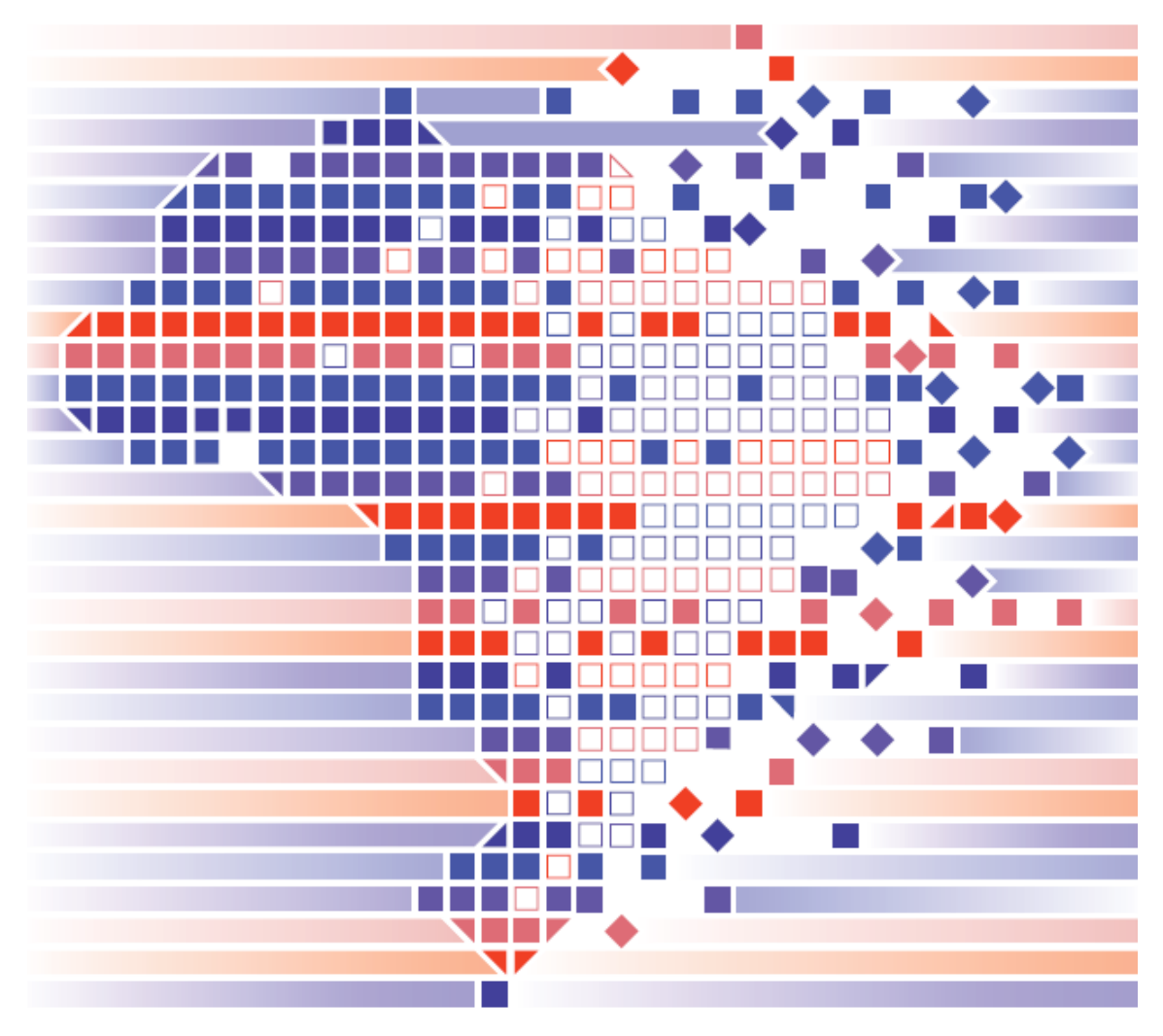

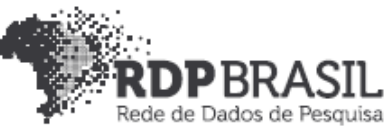

# **Controle de Versionamento:**

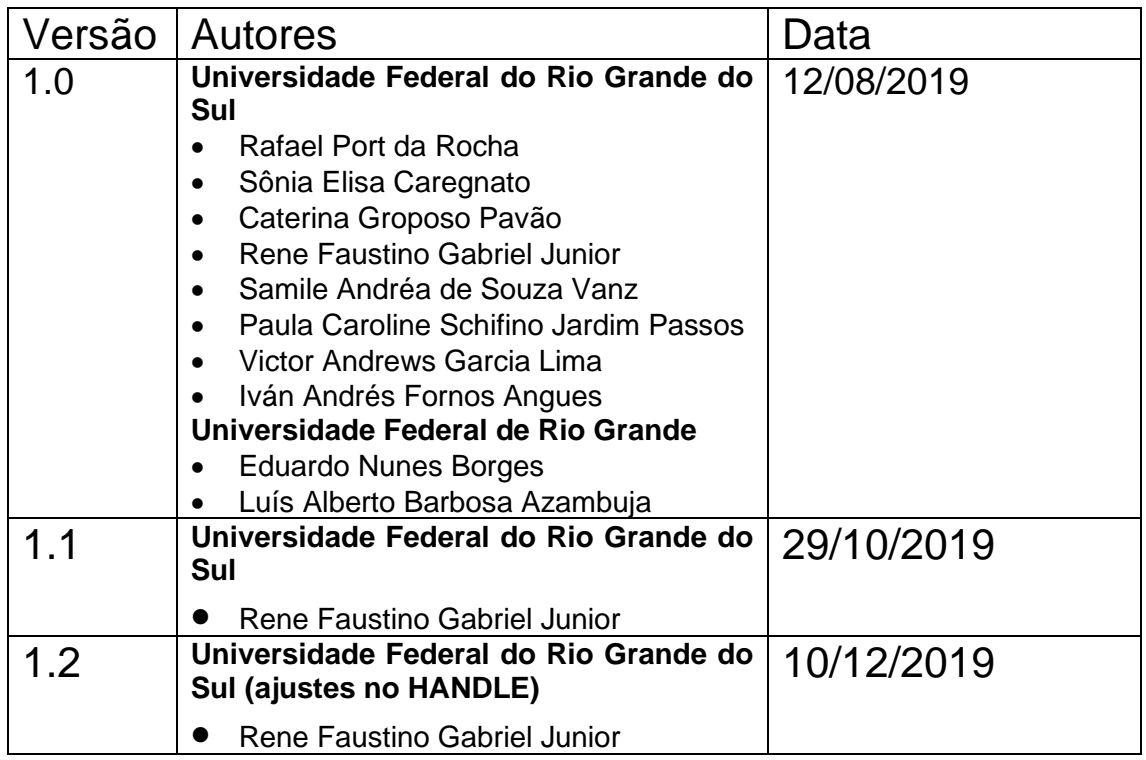

# **Coordenador**

Rafael Port da Rocha (Universidade Federal do Rio Grande do Sul)

### **Coordenadora adjunta**

Sônia Elisa Caregnato (Universidade Federal do Rio Grande do Sul)

# **Pesquisadores Universidade Federal do Rio Grande do Sul**

Caterina Groposo Pavão Paula Caroline Schifino Jardim Passos Rene Faustino Gabriel Junior Samile Andréa de Souza Vanz

Universidade Federal do Rio Grande Eduardo Nunes Borges Luís Alberto Barbosa Azambuja

# **Bolsistas**

Iván Andrés Fornos Angues Victor Andrews Garcia Lima

# **Contato**

e-mail: dadosdepesquisa@rnp.br - site: https//dadosdepesquisa.rnp.br Rua Ramiro Barcelos, 2777 - Campus Saúde Sala: 106 - Anexo 1 - Brasil - Porto Alegre - RS - CEP 90.035-007 - Telefone: +55(51)3308.5942

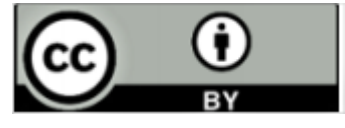

Como citar: GABRIEL JUNIOR, Rene Faustino; AZAMBUJA, Luís Alberto Barbosa; CAREGNATO, Sônia Elisa; PASSOS, Paula Caroline Schifino Jardim; PAVÃO, Caterina Groposo; BORGES, Nunes Borges; ROCHA, Rafael Port da; VANZ, Samile Andrea de Souza. Acesso aberto a dados de pesquisa no Brasil: ativação do Handle. 2020. Disponível em: http://hdl.handle.net/20.500.11959/1266

**Rene Faustino Gabriel Junior Luís Alberto Barbosa Azambuja Victor Andrews Garcia Lima**

#### Resumo

Este relatório apresenta os resultados do projeto de pesquisa **Rede de Dados de Pesquisa Brasileira (RDP Brasil),** desenvolvido pela Universidade Federal do Rio Grande do Sul (UFRGS) em parceria com a Universidade Federal do Rio Grande (FURG), sob coordenação executiva da Rede Nacional de Ensino e Pesquisa (RNP) e do Instituto Brasileiro de Informação em Ciência e Tecnologia (IBICT). O relatório apresenta os procedimentos de instalação de uma versão do Dataverse com seus pré-requisitos e ferramentas de registro como o Handle. O relatório foi desenvolvido com base em uma Virtual Machine (VM) de dois processadores, com 4 Giga de RAM e disco rígido de 100Giga utilizando o Ubuntu 18.04 Server. São descritos todos os passos para implementação, podendo ser utilizado outra versão do Linux. Existe um capítulo à parte para a implementação do Handle.

**Palavras-chave:** Dataverse. Dados abertos. Dados de pesquisa. Compartilhamento de dados. Tecnologias.

# Sumário

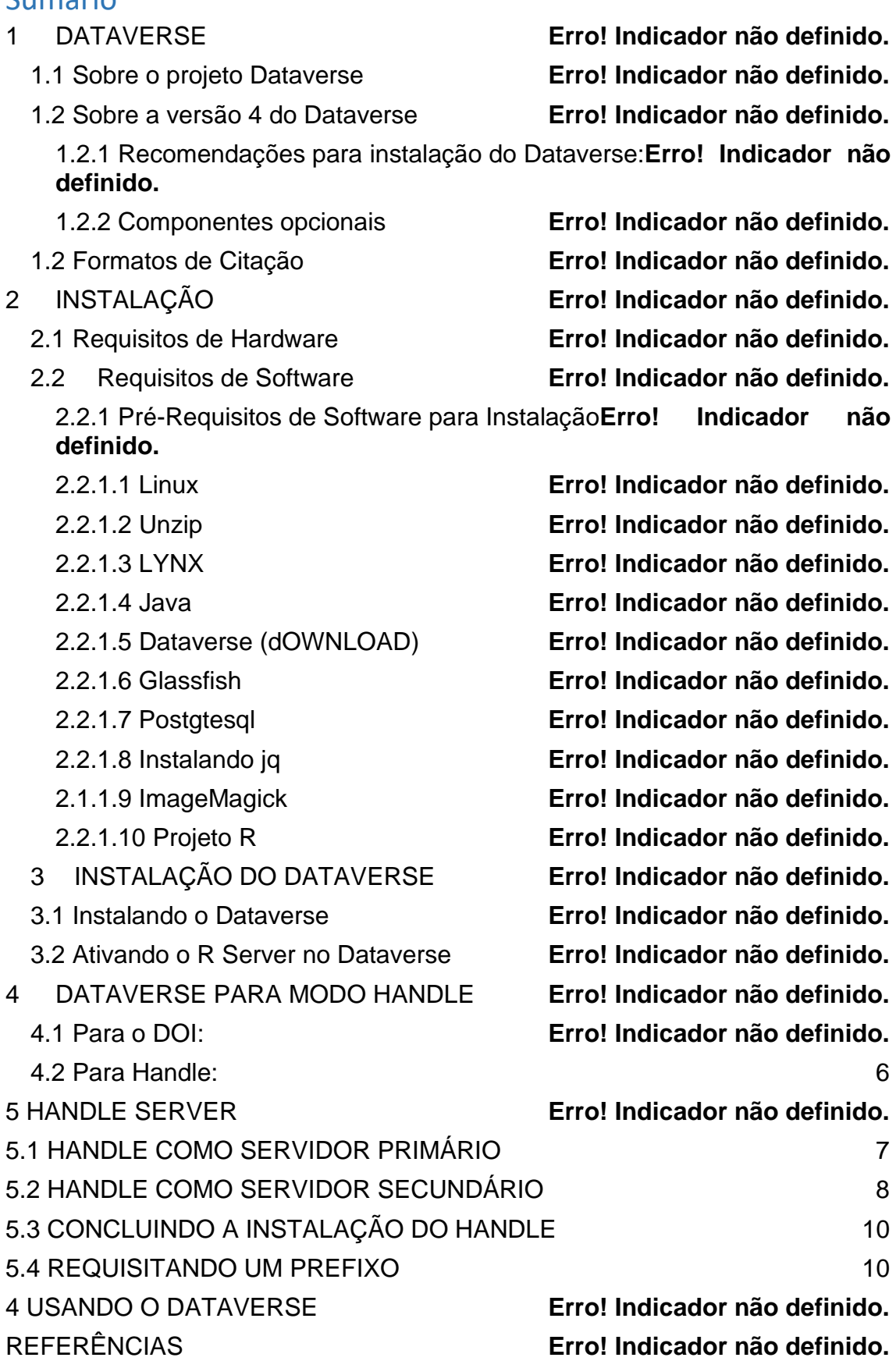

#### **1 HANDLE SYSTEM**

Identificadores persistentes são tanto requerimentos quanto uma parte integral da plataforma Dataverse. Por padrão e por conveniências de teste, o instalador configura um namespace de teste temporário no Handle. Através deste é possível criar e publicar Dataverses e Datasets não sendo, entretanto, possível citá-los ou garantir sua preservação.

Para configurar propriamente um identificador para uma instalação de produção, devem ser adquiridos uma conta e um namespace através de um dos seguintes provedores de DOI ou HDL mediante a cobrança de taxação:

- DataCite [\(https://www.datacite.org\)](https://www.datacite.org/),
- Handle.Net [\(https://www.handle.net\)](https://www.handle.net/).

#### **1.1 Prefix do DOI ou Handle**

Na geração automática do DOI ou Handle pelo Dataverse pode-se utilizar um sufixo para identificar o servidor ou repositórios com a atribuição de um sufixo do identificador persistente.

Como exemplo, o prefixo do Handle 20.500.12401 quando gerado o sufixo seria apresentado como https://hdl.handle.net/20.500.12401/dv/59, sendo o 59 o número de registro. Com a inserção do sufixo, o identificador ficaria https://hdl.handle.net/20.500.12401/dv/59, sendo o "dv/" o identificador do repositório.

Pode-se utilizar outros sufixos como:

- "dv."
- "dv\_"
- Entre outros

Para definir o sufixo no Dataverse, deve-se utilizar via bash o comando abaixo:

*curl -X PUT -d 'dv/' localhost:8080/api/admin/settings/:Shoulder*

### **2 INSTALAÇÃO DO HANDLE SERVER**

<span id="page-6-0"></span>O instalador do Handle está disponível em [http://handle.net/download\\_hnr.html](http://handle.net/download_hnr.html)

Recomenda-se utilizar sempre a última versão.

Para instalar no servidor principal, crie a pasta hs na raiz e dentro desta baixe e extraia o zip do handle.net através do link no site https://www.handle.net/download\_hnr.html

```
mkdir /hs
cd /hs
wget https://www.handle.net/hnr-source/handle-9.0.3-distribution.tar.gz
tar -xvzf handle-9.0.3-distribution.tar.gz
```
Em seguida, rode o script de instalação e siga os passos que serão descritos na seção abaixo (5.1) caso pretenda instalar o handle.net como servidor primário ou na seção (5.2) caso pretenda instalar como servidor secundário (*mirror*).

```
/hs/handle-9.0.3/bin/hdl-setup-server /hs/svr_1
```
O Handle como servidor primário é necessário quando não existe outra instalação do prefixo, sendo esse o responsável pelo banco de dados das resoluções dos identificadores persistentes. Caso esteja instalando mais de um servidor de Handle, esse deve ser o secundário.

## <span id="page-6-1"></span>**2.1 HANDLE COMO SERVIDOR PRIMÁRIO**

Will this be a "primary" server (ie, not a mirror of another server)?(y/n) [y]: **Y**

Will this be a dual-stack server (accessible on both IPv6 and IPv4)?(y/n) [n]: **N**

Through what network-accessible IP address should clients connect to this server? **SEU IP**

If different, enter the IP address to which the server should bind. **[enter]** Enter the (TCP/UDP) port number this server will listen to [2641]: **[enter]** What port number will the HTTP interface be listening to? [8000]: **[enter]** Would you like to log all accesses to this server? $(y/n)$ [y]: **[enter]** ("N" (Never), "M" (Monthly), "W" (Weekly), or "D" (Daily))? [Monthly] : **[enter]** Enter the version/serial number of this site [1]: **[enter]** Please enter a short description of this server/site: **Breve descrição do seu servidor** Please enter the name of your organization: **Nome da organização** Please enter the name of a contact person for cc (optional) [(none)]: **[enter]** Please enter the telephone number of c or of cc (optional) [(none)]: **[enter]** Please enter the email address of c or of cc: **Insira um email no formato xxxx@xxxxx.xxx** Do you need to disable UDP services?(y/n) [n]: **[enter]** Would you like to encrypt your private key? $(y/n)$  [y]: **[enter] Insira a senha do seu servidor primário** Would you like to encrypt your private key?( $y/n$ ) [y]: **[enter] Insira novamente a senha do seu servidor primário**

#### <span id="page-7-0"></span>**2.2 HANDLE COMO SERVIDOR SECUNDÁRIO**

Para instalar o Handle como **servidor secundário,** apontando para um servidor primário já existente e configurado:

Will this be a "primary" server (ie, not a mirror of another server)?(y/n) [y]: **N** Will this be a dual-stack server (accessible on both IPv6 and  $IPv4$ )?( $y/n$ ) [n]: **N** Through what network-accessible IP address should clients connect to this server? **SEU IP** If different, enter the IP address to which the server should bind. **[enter]** Enter the (TCP/UDP) port number this server will listen to [2641]: **[enter]** What port number will the HTTP interface be listening to? [8000]: **[enter]** Would you like to log all accesses to this server?  $(y/n)$ [y]: **[enter]** ("N" (Never), "M" (Monthly), "W" (Weekly), or "D" (Daily))? [Monthly] : **[enter]** Enter the address of a primary server: **IP DO SERVIDOR PRIMÁRIO** Enter the port number of the same primary server [2641]: **[enter]** Enter the version/serial number of this site [1]: **[enter]** Please enter a short description of this server/site: **Breve descrição do seu servidor** Please enter the name of your organization: **Nome da organização** Please enter the name of a contact person for cc (optional) [(none)]: **[enter]** Please enter the telephone number of c or of cc (optional) [(none)]: **[enter]** Please enter the email address of c or of cc: **Insira um email no formato xxxx@xxxxx.xxx**

Do you need to disable UDP services?(y/n) [n]: **[enter]**

Would you like to encrypt your private key?(y/n) [y]: **N Não encriptar a chave privada do servidor secundário, pois quando o dataverse tentar acessar utilizando a senha do servidor primário ocorrerá erros.** Would you like to encrypt your private key?(y/n) [y]: **N**

#### <span id="page-9-0"></span>**2.3 CONCLUINDO A INSTALAÇÃO DO HANDLE**

Após instalar o servidor primário, é necessário re-encriptar o arquivo admpriv.bin usando o app hdl-keyutil. Para isso, utiliza-se o seguinte comando.

*/hs/handle-9.0.3/bin/hdl-keyutil /hs/svr\_1/admpriv.bin*

Ao iniciar o script basta selecionar a opção de encriptar a chave utilizando a encriptação da versão 6 do handle. Isso evitará erros futuros com o dataverse.

Se instalar um servidor secundário, após concluir a instalação, é necessário copiar para a pasta onde o mesmo foi instalado o arquivo admpriv.bin do servidor primário já re-encriptado pelo script mencionado acima.

#### <span id="page-9-1"></span>**2.4 REQUISITANDO UM PREFIXO**

Vá ao site<http://hdl.handle.net/20.1000/111> e registre sua organização como uma provedora.

Em seguida vá ao site [http://www.handle.net/prefix\\_request.html](http://www.handle.net/prefix_request.html) e faça o upload do arquivo sitebndl.zip que foi criado dentro da pasta onde foi instalado seu **servidor primário**.

Após receber por e-mail seu prefixo, edite o arquivo config.dct do servidor primário e do secundário (caso tenha criado um), substituindo todas as entradas onde esteja escrito YOUR\_PREFIX pelo prefixo que recebeu por e-mail.

# **3 INSTALANDO O HANDLE NO DATAVERSE**

Os parâmetros utilizados no JVM e no Config do Dataverse são:

JVM:

- dataverse.handlenet.admcredfile (chave privada de administração)
- dataverse.handlenet.admprivphrase (senha utilizada na encriptação da chave)
- dataverse.handlenet.index (index do handle, valor padrão é 300)

Database:

- :Protocol
- :Authority
- :IdentifierGenerationStyle (optional)
- :DataFilePIDFormat (optional)

Configurando o Dataverse, as opções são excutadas por meio de requisições http através da linha de comando. Para esse fim utiliza-se o CURL

Para listar as configurações atuais, execute:

*# curl localhost:8080/api/admin/settings*

Primeiro é necessário informar o Dataverse que será utilizado handle em vez do DOI que vem por padrão. Para isso, edita-se o valor de : "Protocol" para hdl

```
curl -X PUT -d 'hdl' localhost:8080/api/admin/settings/:Protocol
```
Em seguida, é necessário informar o Dataverse o prefixo handle através da configuração :Authority

```
# curl -X PUT -d '20.500.11959' 
     localhost:8080/api/admin/settings/:Authority
```
Configurar o estilo de geração do identificador, uma vez que o HANDLE funciona com números e o dataverse vem configurado de modo a gerar uma string de caracteres aleatórios para o doi, deve-se mudar a opção :IdentifierGenerationStyle com o comando:

```
# curl -X PUT -d 'sequentialNumber' 
     localhost:8080/api/admin/settings/:IdentifierGenerationStyle
```
Após, baixe o arquivo createsequence.sql no link http://guides.dataverse.org/en/latest/\_downloads/createsequence.sql e através do usuario postgres execute-o na tabela dvndb, para gerar o contador da sequência na base de dados.

```
sudo -u postgres -i
wget http://guides.dataverse.org/en/latest/_downloads/createsequence.sql
psql dvndb
\i createsequence.sql
```
#### **Configurando a JVM**

Há dois modos de configurar as opções da JVM: via linha de comando através ou editando o arquivo domain.xml. A maior diferença entre um e outro é que editar o arquivo requer que o servidor seja reiniciado para que as alterações façam efeito. Por tanto, é preferível configurar via linha de comando. Caso seja necessário, o arquivo domain.xml fica no seguinte caminho:

*/usr/local/glassfish4/glassfish/domains/domain1/config/domain.xml*

Para acessar o aplicativo e configurar via linha de comando, é necessário estar no diretório /bin do servidor.

*cd /usr/local/glassfish4/glassfish/bin*

Dentro do diretório, é só executar o app asadmin passando os comandos como parâmetros.

Para listas as configurações atuais execute:

*./asadmin list-jvm-options*

Caso o sistema peça por senha, ela se encontra no arquivo local-password dentro da pasta glassfish/domains/domain1/config

Para alterar configurações já definidas, se faz necessário deletar a versão atual e depois cria-la novamente através dos comandos delete-jvm-options e create-jvm-options.

Como o dataverse vem configurado para doi, inicialmente não há a necessidade de substituir(deletar e criar novamente) sendo possível, somente criar as configurações do HANDLE

*./asadmin create-jvm-options '- Ddataverse.handlenet.admcredfile=/hs/svr\_1/admpriv.bin' ./asadmin create-jvm-options '-Ddataverse.handlenet.admprivphrase=SENHA DO ADMPRIV AQUI' ./asadmin create-jvm-options '-Ddataverse.handlenet.index=300'*

#### **4 TESTE DO HANDLE**

O Handle pode ser testado por linha de comando diretamente do servidor, isso é possível com a execução de uma arquivo de lote processado via hdl-batch

Para testar, crie uma pasta no servidor dentro de /hs com o nome /hs/cmd

mkdir /hs/cmd

Acesse esta página

cd /hs/cmd

Dentro dela crie o arquivo para ser processado como no exemplo abaixo (file: cmd.handle):

```
AUTHENTICATE PUBKEY:300:0.NA/<handle nr>
/hs/svr_1/admpriv.bin|<senha da chave>
HOME <ip>:2641:TCP
0.NA/<handle nr>
CREATE <handle nr>/pgtest
100 HS_ADMIN 86400 1110 ADMIN 200:111111111111:0.NA/<handle nr>
3 URL 86400 1110 UTF8 https://<pagina que será direcionado o 
handle>
7 EMAIL 86400 1110 UTF8 dadosabertos@rnp.br
9 DESC 86400 1110 UTF8 Repositório de dados de pesquisa RNP
```
O primeiro bloco realiza a autenticação no servidor, a segunda faz a criação do registro Handle.

Exemplos de valores atribuídos

- <handle vr> 20.500.12401
- <senha da chave>: (senha utilizada para criar o servidor Handle)
- <pagina que será direcionado o handle> ex: [http://dadosderede.rnp.br](http://dadosderede.rnp.br/)
- <ip> ex: 138.121.71.160
	- IP do servidor local do Handle

Para executar o comando digite:

/hs/handle-9.0.1/bin/hdl-genericbatch cmd.handle

#### Resultado do comando:

Batch(cmd) process started ... Batch process prints log on stdout ... Start Time: Wed Feb 19 21:26:50 BRT 2020 Saving bootstrap handles to: /root/.handle/bootstrap handles ==>SUCCESS[2]: home/unhome:0.NA/20.500.11959 ==>SUCCESS[3]: create:20.500.11959/pgtest ==>FAILURE[4]: create:20.500.11959/FK2/7: Error(101): HANDLE ALREADY EXISTS Successes/Total Entries: 1/2 Batch File Lines: 3 Finish Time: Wed Feb 19 21:26:57 BRT 2020 This batch took 6 seconds to complete at an average speed of 0.29784065524944153 operations/second Batch process finished